# Cosmostreamer Lite

### **For DJI GOGGLES 2 / DJI Integra**

### Wiring Manual

*version 0.0.1*

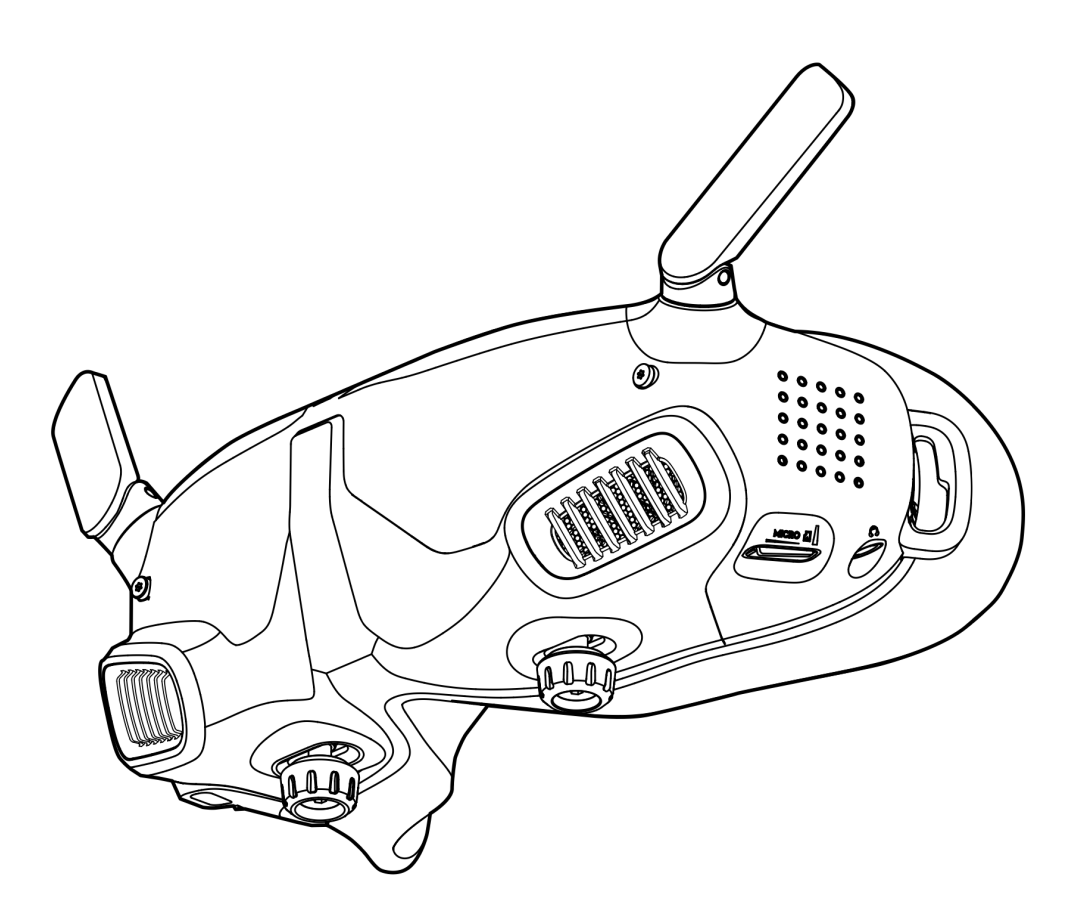

### Parts needed

1. Cosmostreamer Lite box with Micro-USB cable

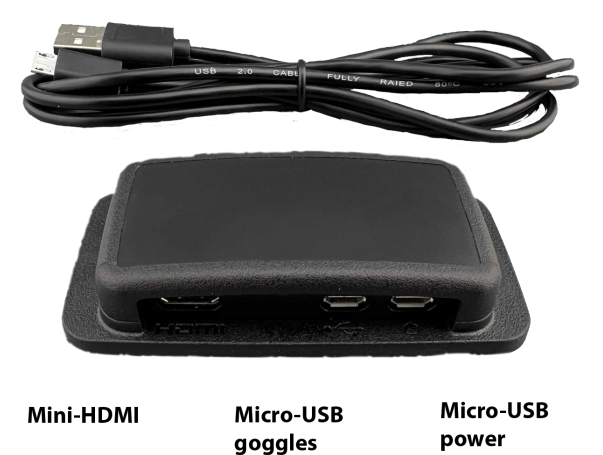

2. DJI Goggles 2 or DJI Integra (not included)

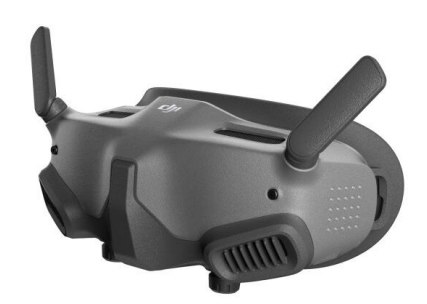

- 3. Optional: Micro-USB cable for box power (not included)
- 4. Optional: Any USB power bank or USB power supply (not included)
- 5. Any HDMI display or other HDMI device (not included)
- 6. Mini-HDMI cable (not included)

## Wiring

With a power from the Goggles

- 1. Plug HDMI display to mini-HDMI port on Cosmostreamer Lite Box.
- 2. Plug Micro-USB cable one side into Cosmostreamer Lite Box Micro-USB port (near Micro-HDMI port) and another side into the USB-C OTG adapter from Goggles2/Integra kit.
- 3. Plug USB-C OTG adapter to the Goggles2/Integra

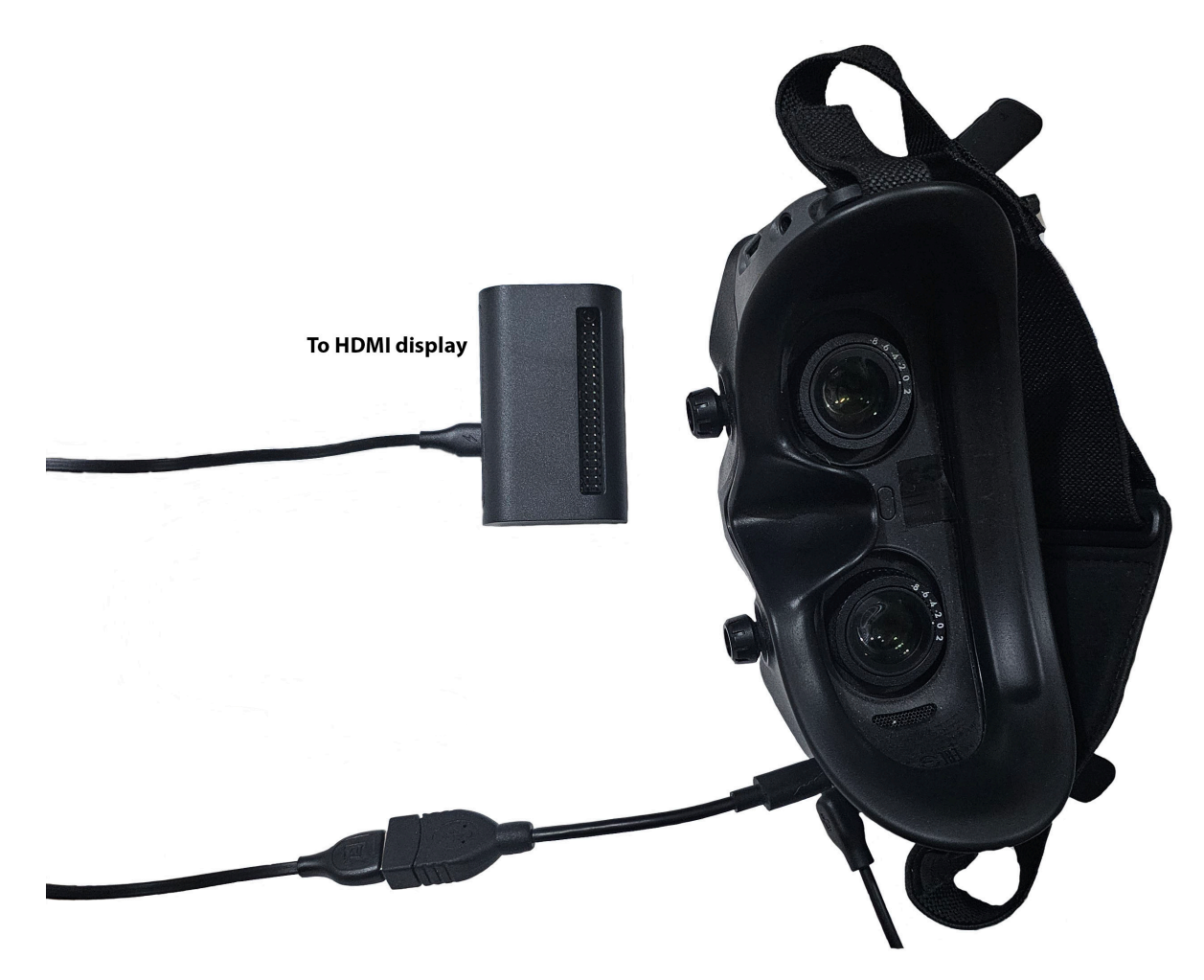

Note: Box plastic case may be different

#### With a power from the external USB powerbank or power supply

- 1. Plug HDMI display to Mini-HDMI port on Cosmostreamer Lite Box.
- 2. Plug Micro-USB cable to the box Micro-USB power port and to the any USB power supply or powerbank.
- 3. Plug Micro-USB cable one side into Cosmostreamer Lite Box Micro-USB port (near micro-HDMI port) and another side into the USB-C OTG adapter from Goggles2/Integra kit.
- 4. Plug USB-C OTG adapter to the Goggles2/Integra

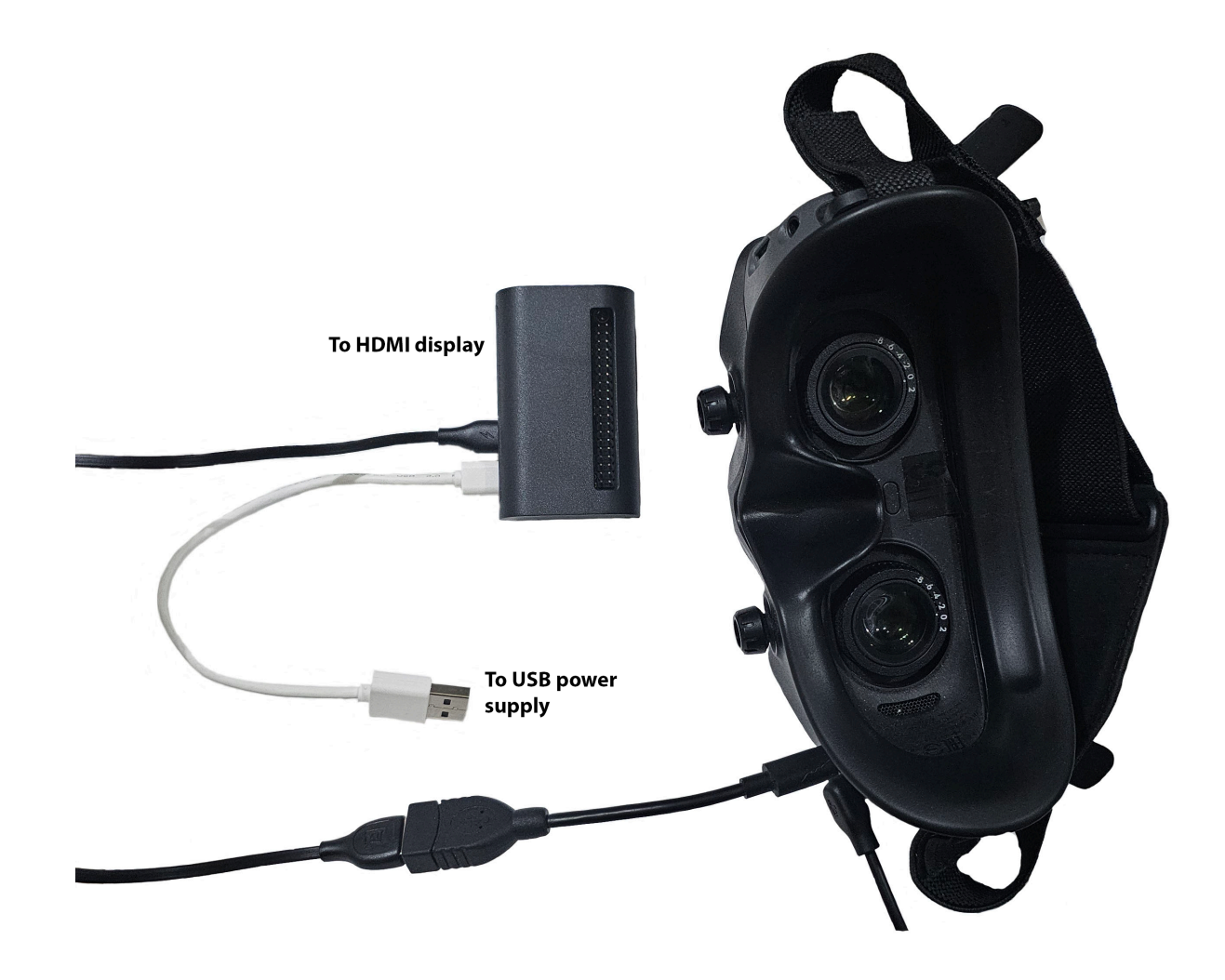

Note: Box plastic case may be different

### Network connection

# Wi-Fi only

- 1. Connect your PC/Mac or smartphone to Wi-Fi network "cosmostreamer", default password "1234512345"
- 2. Open web interface in browser http://192.168.50.1 or http://my.cosmostreamer.com
- 3. Or just run CosmoViewerNG application https://cosmostreamer.com/apps/

## Common troubleshooting

- 1. I see Cosmostreamer logo on HDMI display but no video from the Goggles
- *a) Unplug/plug again USB cable used for connection the Goggles and Cosmostreamer box*
- *b) Check is video shows in Goggles, maybe air unit it turned off or not paired*

### More info

Read here https://cosmostreamer.com/products/djigoggles2/